Process Installation Guide
Oracle Banking Credit Facilities Process Management
Conductor
Release 14.7.3.0.0
Part No. F95945-01

March 2024

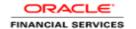

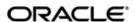

Oracle Banking Credit Facilities Process Management Conductor Process Installation Guide

Oracle Financial Services Software Limited
Oracle Park
Off Western Express Highway
Goregaon (East)
Mumbai, Maharashtra 400 063
India
Worldwide Inquiries:
Phone: +91 22 6718 3000
Fax: +91 22 6718 3001

www.oracle.com/financialservices/

Copyright © 2019, 2024 Oracle and/or its affiliates. All rights reserved.

Oracle and Java are registered trademarks of Oracle and/or its affiliates. Other names may be trademarks of their respective owners.

U.S. GOVERNMENT END USERS: Oracle programs, including any operating system, integrated software, any programs installed on the hardware, and/or documentation, delivered to U.S. Government end users are "commercial computer software" pursuant to the applicable Federal Acquisition Regulation and agency-specific supplemental regulations. As such, use, duplication, disclosure, modification, and adaptation of the programs, including any operating system, integrated software, any programs installed on the hardware, and/or documentation, shall be subject to license terms and license restrictions applicable to the programs. No other rights are granted to the U.S. Government.

This software or hardware is developed for general use in a variety of information management applications. It is not developed or intended for use in any inherently dangerous applications, including applications that may create a risk of personal injury. If you use this software or hardware in dangerous applications, then you shall be responsible to take all appropriate failsafe, backup, redundancy, and other measures to ensure its safe use. Oracle Corporation and its affiliates disclaim any liability for any damages caused by use of this software or hardware in dangerous applications.

This software and related documentation are provided under a license agreement containing restrictions on use and disclosure and are protected by intellectual property laws. Except as expressly permitted in your license agreement or allowed by law, you may not use, copy, reproduce, translate, broadcast, modify, license, transmit, distribute, exhibit, perform, publish or display any part, in any form, or by any means. Reverse engineering, disassembly, or decompilation of this software, unless required by law for interoperability, is prohibited. The information contained herein is subject to change without notice and is not warranted to be error-free. If you find any errors, please report them to us in writing.

This software or hardware and documentation may provide access to or information on content, products and services from third parties. Oracle Corporation and its affiliates are not responsible for and expressly disclaim all warranties of any kind with respect to third-party content, products, and services. Oracle Corporation and its affiliates will not be responsible for any loss, costs, or damages incurred due to your access to or use of third-party content, products, or services.

# **Table of Contents**

| <ol> <li>PR</li> </ol> | REFACE                            |     |
|------------------------|-----------------------------------|-----|
| 1.1                    | Introduction                      | 1-1 |
| 1.2                    | AUDIENCE                          | 1-1 |
| 1.3                    | DOCUMENTATION ACCESSIBILITY       |     |
| 1.4                    | Organization                      |     |
| 1.5                    | RELATED DOCUMENTS                 | 1-1 |
| 2. DE                  | EPLOYMENTS                        | 2-1 |
| 2.1                    | OBCFPM Processes                  | 2-1 |
| 2.2                    | UPDATING THE PROCESS              |     |
| 2.3                    | STEPS TO DEPLOY CONDUCTOR PROCESS | 2-3 |

#### 1. Preface

## 1.1 Introduction

This guide would help you to install the OBCFPM Conductor based process on designated environment. It is assumed that all the prior setup is already done related to Netflix Conductor.

### 1.2 Audience

This document is intended for admin or ops-web team who are responsible for installing the OFSS banking products.

## 1.3 **Documentation Accessibility**

For information about Oracle's commitment to accessibility, visit the Oracle Accessibility Program website at http://www.oracle.com/pls/topic/lookup?ctx=acc&id=docacc.

#### 1.4 Organization

This installation user guide would allow you to install following -

1. OBCFPM Conductor Process.

#### 1.5 Related Documents

NA

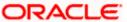

# 2. Deployments

# 2.1 **OBCFPM Processes**

Below are the list of Conductor based processes which have to be deployed for the OBCFPM.

| S.No | Process Name                                    | Dependent process                                        |
|------|-------------------------------------------------|----------------------------------------------------------|
| 1    | collateral-evaluation-process                   | None                                                     |
| 2    | collateral-insurance-process                    | None                                                     |
| 3    | collateral-liquidation-process                  | None                                                     |
| 4    | collateral-perfection-process                   | None                                                     |
| 5    | collateral-release-process                      | None                                                     |
| 6    | collateral-review-process                       | None                                                     |
| 7    | collateral-substitution-process                 | None                                                     |
| 8    | Covenant Tracking Process                       | None                                                     |
| 9    | credit-proposal                                 | collateral-perfection-process                            |
| 10   | Customer's Economic Dependency Analysis Process | None                                                     |
| 11   | exception-process                               | None                                                     |
| 12   | facility-amendment                              | collateral-perfection-process, collateral-review-process |
| 13   | facility-closure                                | collateral-release-process                               |
| 14   | party-onboarding-process                        | None                                                     |
| 15   | policy-definition-process                       | None                                                     |
| 16   | Policy Exception Approval Process               | None                                                     |
| 17   | simplified-credit-handoff                       | simplified-credit-proposal                               |
| 18   | simplified-credit-proposal                      |                                                          |
| 19   | simplified-credit-restructuring                 | simplified-credit-proposal                               |
| 20   | Credit-facility-review-process                  |                                                          |
| 21   | Customer-appetite-management                    |                                                          |
| 22   | Group-concentration-initiation-process          |                                                          |
| 23   | Group-concentration-amendment-process           |                                                          |
| 24   | Group-concentration-extension-process           |                                                          |

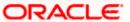

| 25 | Obcfpm-project-definition-process   |  |
|----|-------------------------------------|--|
| 26 | Post-sanction-process               |  |
| 27 | Simplified-credit-amendment         |  |
| 28 | Terms-conditions-compliance-process |  |

.

#### 2.2 Updating the process

Before deploying the process the following section to be updated with the server ip/port for the end points used in the process.

For each process, open the process to find for "http\_request" and modify the following in the uri.

```
"uri": "http://{{PROCESS_SERVER_HOST}}: {{PROCESS_SERVER_PORT}}/obcfpm-application-service/web/v1/checkIfCollateralToBeSkipped",
```

```
{{PROCESS_SERVER_HOST}} - IP of the Conductor server.
{{PROCESS_SERVER_PORT}} - Port of the Conductor server
```

```
"name": "http partyonboarding call",
      "taskReferenceName": "http partyonboarding call",
      "inputParameters": {
        "http request": {
          "uri": "http://10.40.152.59:7101/obcfpm-application-
service/web/v1/checkIfCollateralToBeSkipped",
          "method": "POST",
          "connectionTimeOut": "15000",
          "readTimeOut": "15000",
          "body": {
            "applicationNumber": "${workflow.input.txnIdentification.processRefNo}",
            "partyId": "${workflow.input.transactionData.moduleData.collateralCode}"
          "headers": {
            "authToken": "Y",
            "branchCode": "${workflow.input.txnIdentification.branchCode}",
            "appId": "CFPMAP",
            "userId": "${workflow.input.txnIdentification.currentUser}"
      "type": "HTTP",
      "startDelay": 0,
      "optional": false,
      "asyncComplete": false
```

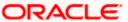

#### 2.3 Steps to Deploy Conductor Process

[Note: Server names, Domain names need not to be same as this doc provides]

Steps to Deploy a process remains the same for all the process files.

- 1. Launch Postman.
- 2. Create a new Request (if not done already) and select "POST" method. If the processflow is already deployed and if you want to update it, then the method should be "PUT"
- 3. Input the header params as shown below

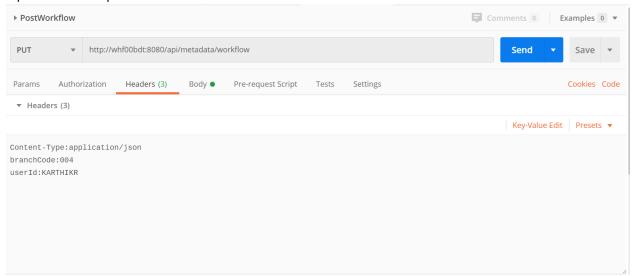

4. Paste the body of the message with the content from the process file.

```
▶ PostWorkflow
                                                                                                                           Comments 0
                                                                                                                                                 Examples 0 •
  PUT
                     http://whf00bdt:8080/api/metadata/workflow
                                                                                                                                     Send
                                                                                                                                                      Save
 Params
            Authorization
                              Headers (3)
                                               Body •
                                                           Pre-request Script
                                                                                 Tests
                                                                                           Settings
                                                                                                                                                    Cookies Code
            ● form-data ● x-www-form-urlencoded ● raw ● binary ● GraphQL JSON ▼
                                                                                                                                                         Beautify
  none
1 *
          "createTime": 1581509022312,
"updateTime": 1582711022135,
          "name": "CAMS",
"version": 1,
          "tasks": [
            {
    "name": "CAMServiceGateway",
    "taskReferenceName": "CAMServiceGateway",

   10
                 "isFromCollateralEvaluation": "${workflow.input.transactionData.moduleData.isFromCollateralEvaluation}"
   12
              13
   15
   17 🕶
   18 🕶
                     "name": "Proposal Initiation",
"taskReferenceName": "Initiation",
"insufferenceName": "
```

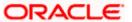

5. Click on "Send". Response status "204" returned from server.

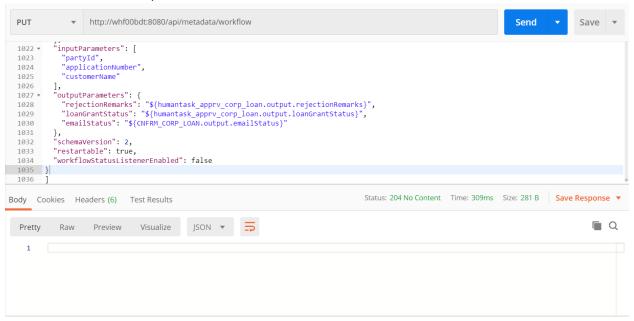

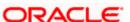